## **Solid Editing command**

-1 command Slice:انشاء شكل ثالثي االبعاد من خالل قطع او تقسيم الشكل االصلي. والشكل التالي يوضح تنفيذ االمر.

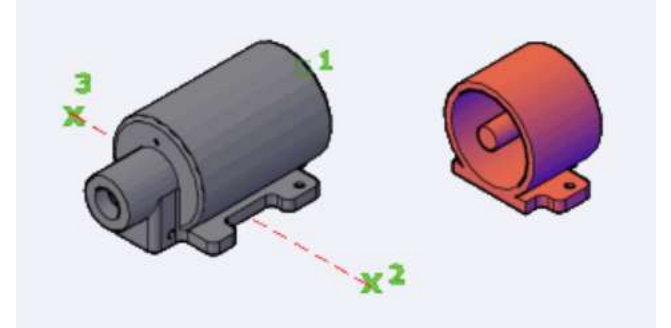

عند اختيار sliceتظهر التفاصيل التالية والتي تطلب اختيار الشكل

## SLICE Select objects to slice:

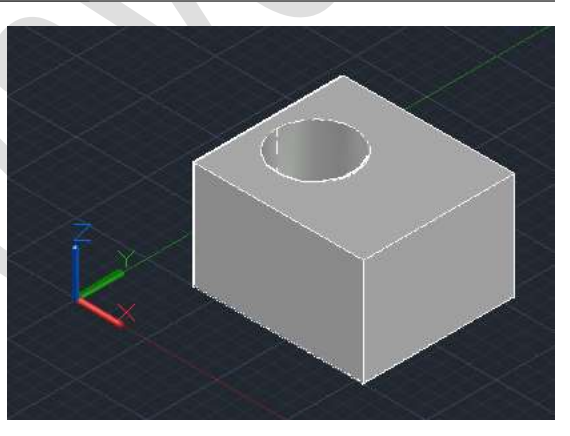

بعد اختيار الشكل واختيار مفتاح E تظهر التفاصيل التالية

## $\blacktriangleright$  SLICE

Specify start point of slicing plane or [ planar Object Surface Zaxis View XY YZ ZX 3points  $\parallel$  <3points>:  $\parallel$ 

نختار point 3 وبعد ذلك يتم اختيار ثالث نقاط تظهر الرساله التالية

SLICE Specify a point on desired side or [ keep Both sides] <Both>:

التي تطلب االحتفاط بالشكل المقسم الى جزئين او جانب من الشكل

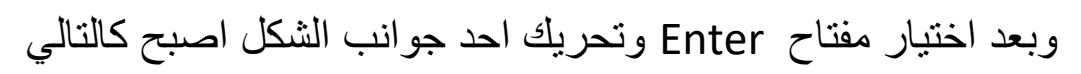

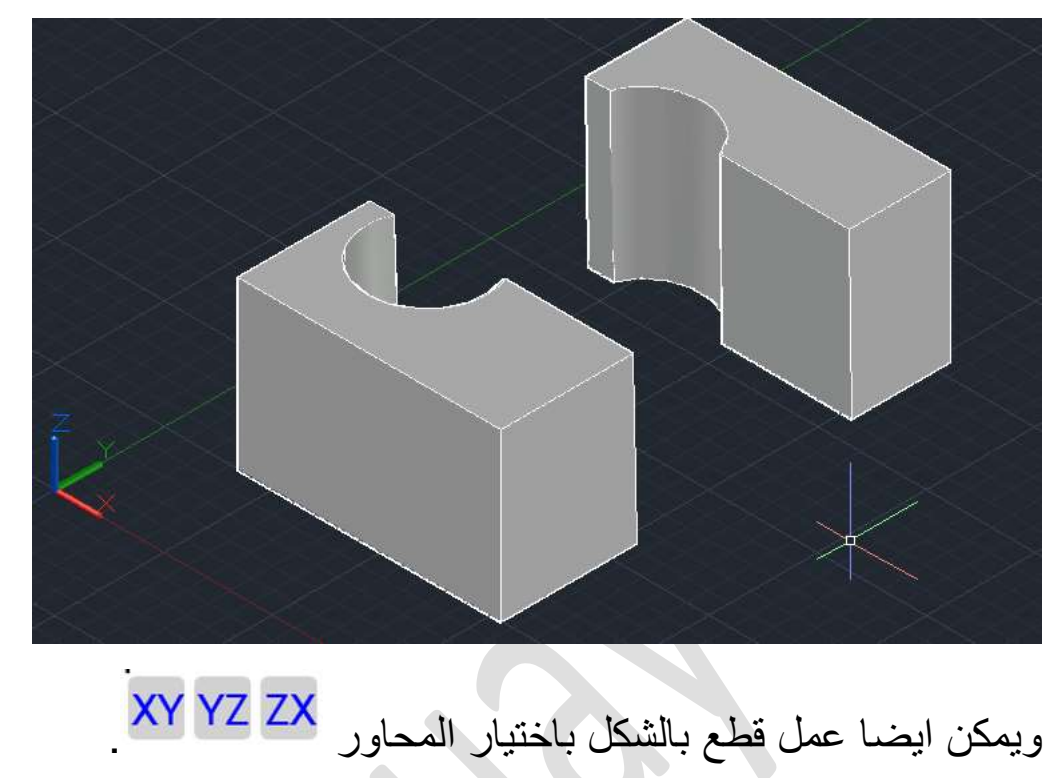

-2 shell: وظيفته عمل تجويف للشكل من خالل اختيار الشكل وقيمة offset.

عند اختيار shell وبعد ذلك اختيار الشكل المطلوب تظهر الرساله التالي

---------------------------------------------------------------

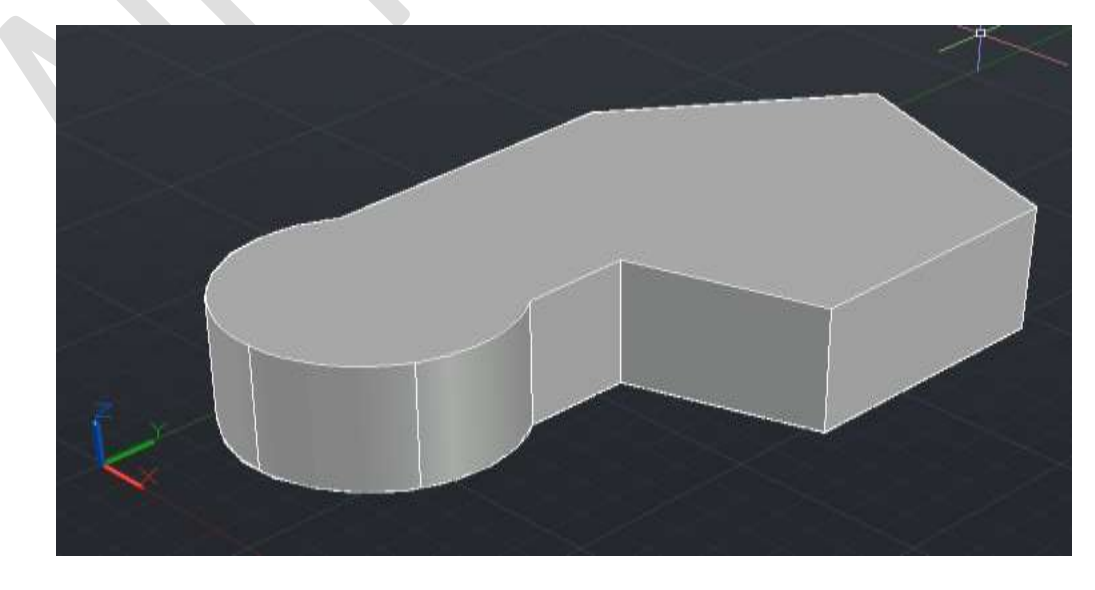

تظهر الرساله التالية تطلب اختيار االوجة facesليتم حذفها

G- SOLIDEDIT Remove faces or [Undo Add ALL]: Remove faces or  $\frac{1}{2}$ 

وبعد حذف بعض االوجه واختيار مفتاح Enter

SOLIDEDIT Enter the shell offset distance:

تطلب اختيار قيمة offsetللشكل النهائي

وبعد ذلك ينتج لنا الشكل التالي

 $\blacktriangle$ 

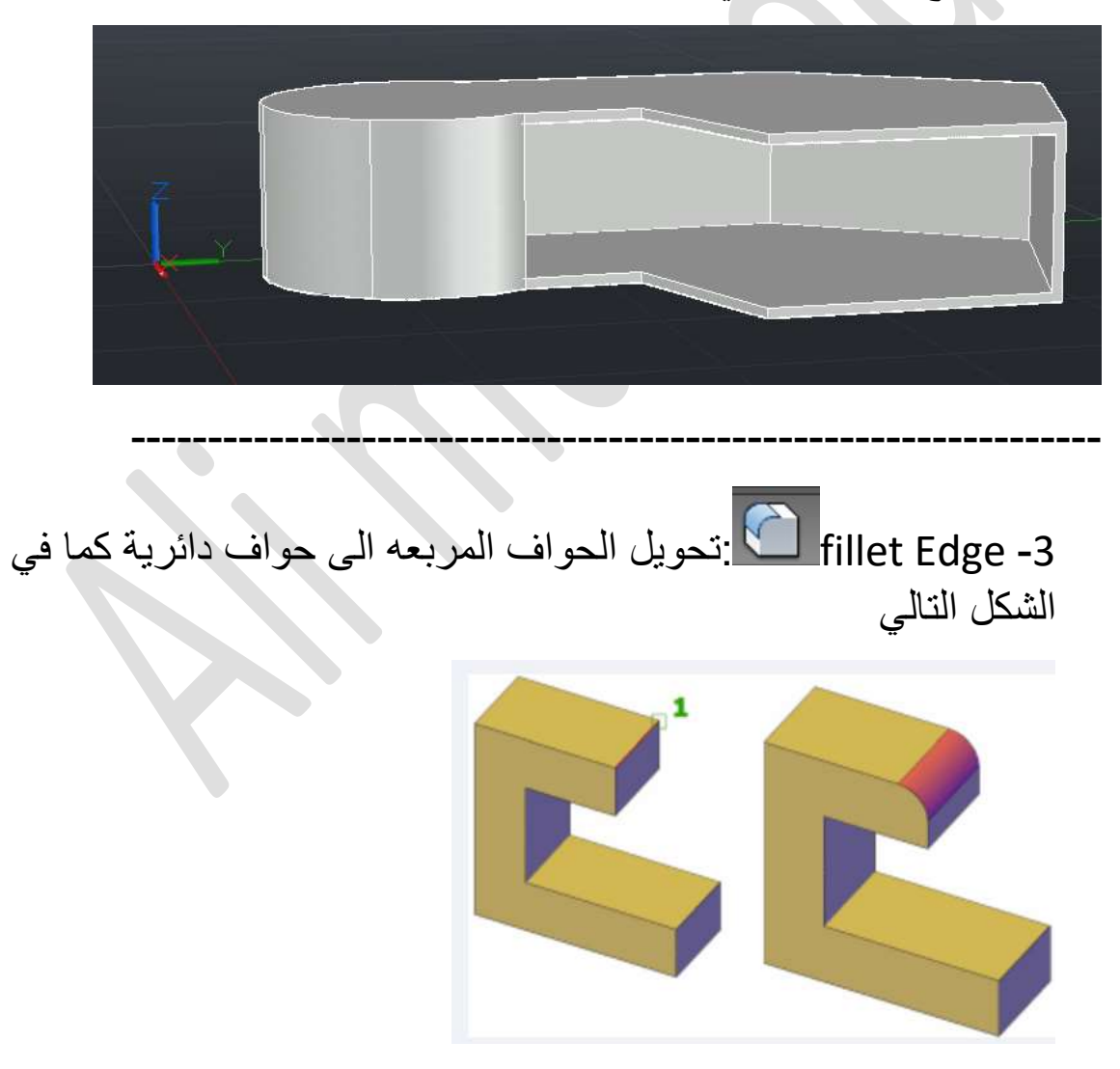

عند اختيار االمر واختيار قيمة نصف قطر الدائرة يتم تغير الحواف الحادة الى دائرية

-4 Edge Chamfer:وظيفته قطع حواف الشكل ثالثي االبعاد بمقدار معين كما في الشكل التالي

-------------------------------------------------------

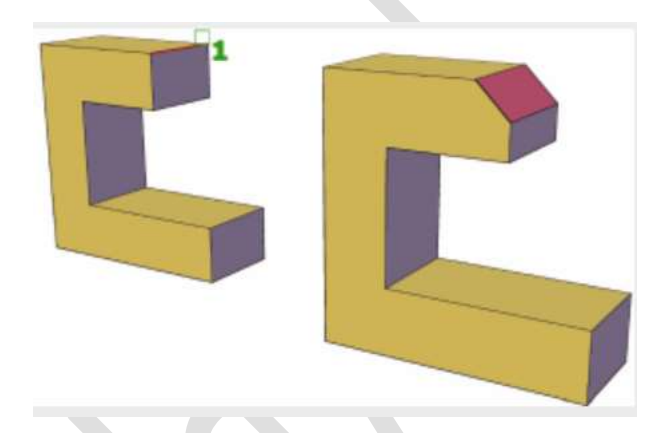

وتنفيد االمر من خالل اختيار مسافه معينه عن كل حافة وبعد ذلك الضغط على مفتاح Enter.